# $Références d'Org-Mode (1/2)$

(pour la version 7.8)

## Bien démarrer

Pour lire la documentation en ligne: M-x org-info

Changer la visibilité

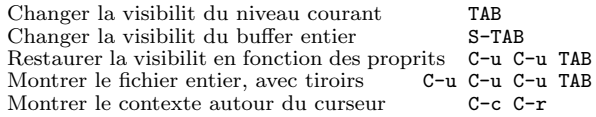

## Déplacement

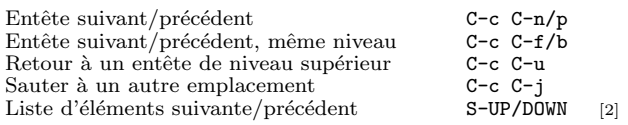

# Edition de la structure

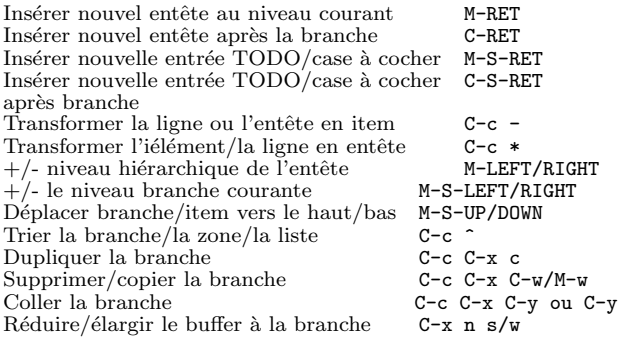

# Capture - Rangement - Archive

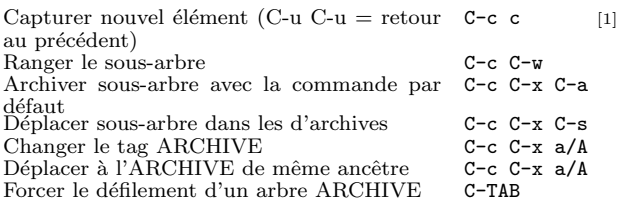

### Filtrage et arbres générés à la volée

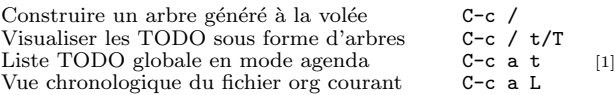

# Tableaux

### Créer un tableau

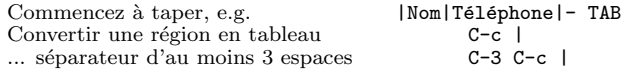

### Commandes disponibles dans les tables

Les commandes suivantes fonctionnent lorsque le curseur est dans un tableau. Hors des tableaux, les mêmes raccourcis peuvent avoir d'autres fonctionnalités.

### Ré-alignement et déplacement

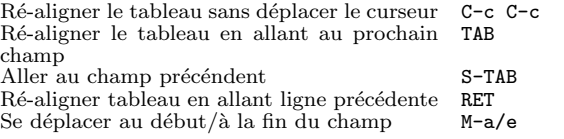

### Edition des lignes et colonnes ´

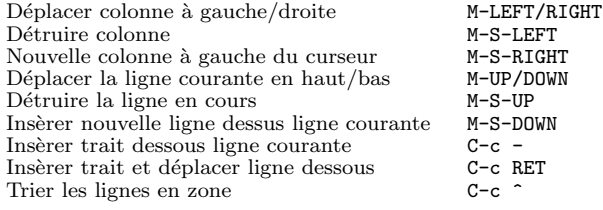

### Zones

Couper/copier/coller zone rectangulaire C-c C-x C-w/M-w/C-y<br>Aiuster paragraphes des cellules choisies C-c C-q Ajuster paragraphes des cellules choisies

### Divers

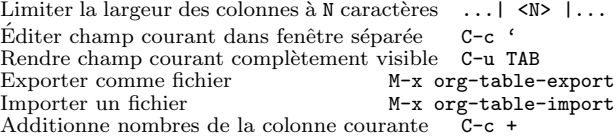

### Tableaux créé avec le paquet table.el

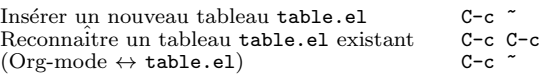

### Tableur

Les formules saisies dans ce champ sont exécutées par TAB, RET et C-c C-c. = ntroduit une formle de colonne , := une formle de champ.

Exemple : aditionne colonne 1 et colonne 2  $|=1+32$  |<br>... avec la spécification format printf  $|=1+32$ ; %. 2f ... avec la spécification format printf ... avec les constantes du paquet constants.el  $|= $1/\$c/\$cm$  |<br>Somme de 2e à 3e lignes horizontales | :=vsum(@II..@III)| Somme de 2e à 3e lignes horizontales |:=vsum(@II...<br>Appliquer la formule de colonne courante | = | Appliquer la formule de colonne courante Affecter et évaluer la formule de colonne  $C-c =$ <br>Affecter et évaluer la formule de champ  $C-u$   $C-c =$ Affecter et évaluer la formule de champ  $C-u$  C-u C<br>Réappliquer équations à la ligne courante  $C-c$ Réappliquer équations à la ligne courante  $C-c * R$ éappliquer équations tout le tableau  $C-u C-c *$ Réappliquer équations tout le tableau Parcourir tableau jusqu' à ce qu'il soit stable  $C-u$   $C-c$  \*<br>Rotate calculation mark through  $# * ! \hat{ } \hat{ }$ .  $\mathbb{S}$   $C=#$ Rotate calculation mark through  $\# * ! \hat{\ }$   $\#$  C- $\#$ <br>Afficher référence de ligne, colonne, formule C-c ?

Afficher référence de ligne, colonne, formule  $C-c$  ?<br>Basculer entre la grille et le deboggeur  $C-c$  }/{

Basculer entre la grille et le deboggeur

### $L$ 'éditeur de formules

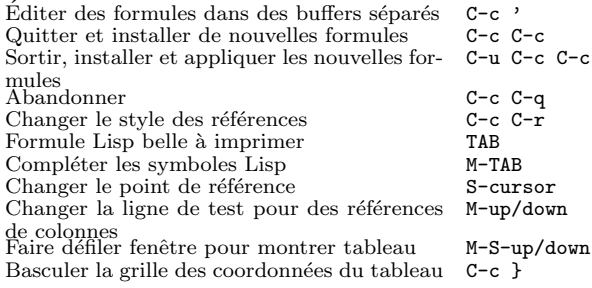

### Liens

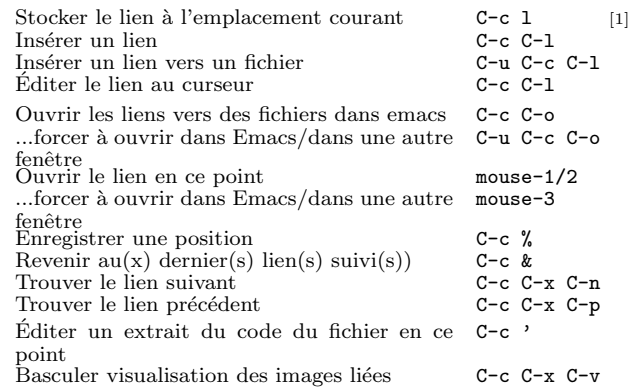

# Travailler avec du Code (Babel)

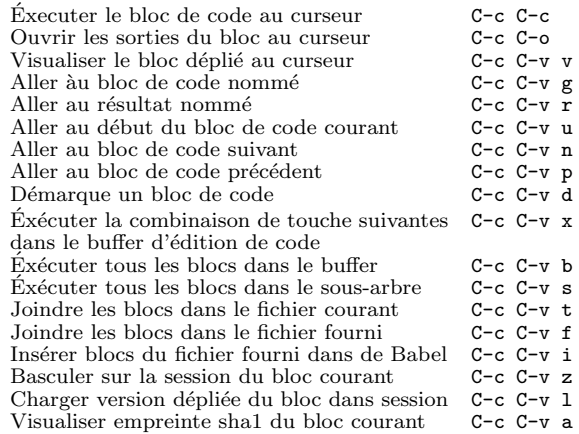

## Tags

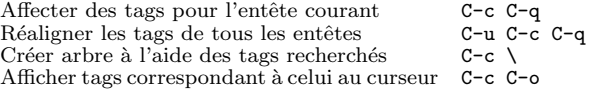

# Références d'Org-Mode (2/2)

(pour la version 7.8)

## Les TODO et les boites de vérification

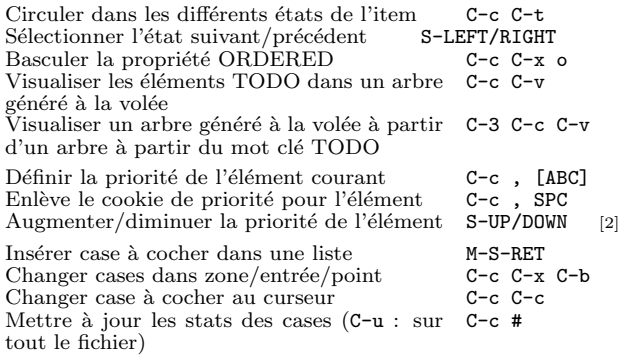

## Propriétés et vue en colonne

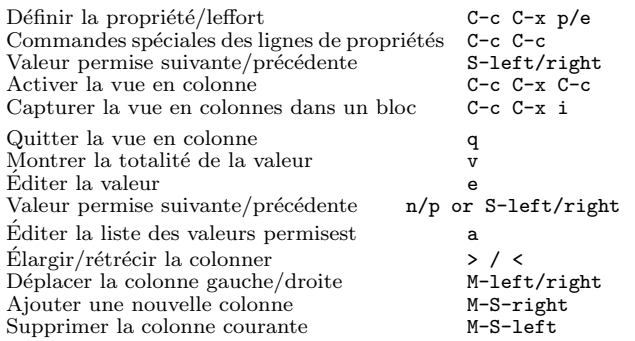

## Horodatage

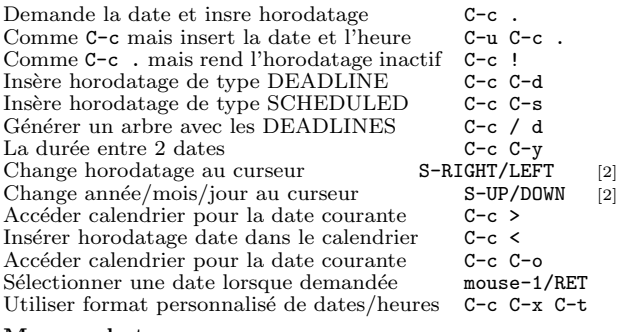

### Mesurer le temps

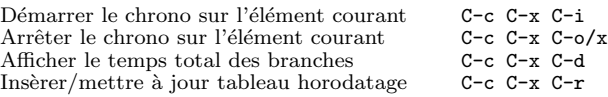

# Vues de l'agenda

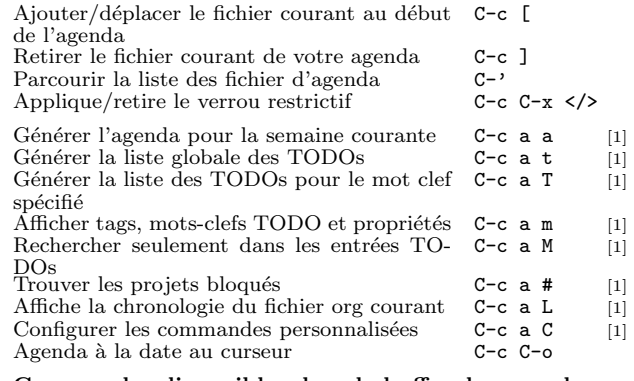

### Commandes disponibles dans le buffer des agenda

#### Visualiser le fichier Org

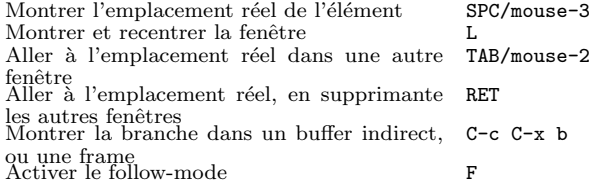

### Changer l'affichage

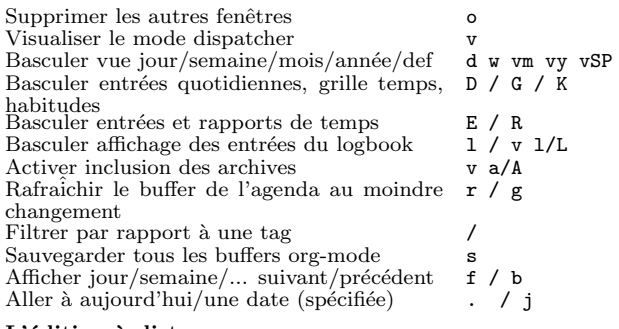

### L'édition à distance

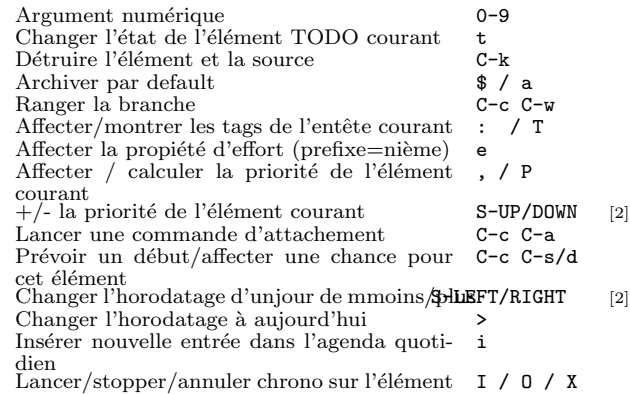

### Aller à l'élement pour lequel le chrono est J actif Marquer / ôter la marque/ éxécuter une ac- m / u / B tion de masser Divers Suivre un lien ou afficher les liens de l'entrée C-c C-o courante

### Commandes du calendrier

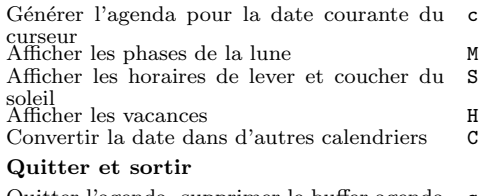

Quitter l'agenda, supprimer le buffer agenda q Sortir de l'agenda, supprime tous les buffres x d'agendas

## LaTeX et cdlatex-mode

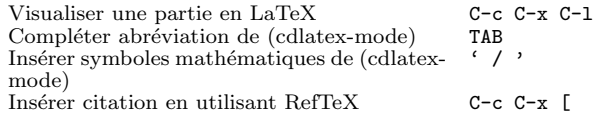

## Export et publication

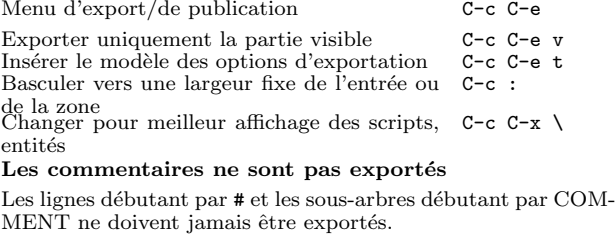

Affecter le mot-clé COMMENT à l'entrée  $C-c$ ;

## Blocs dynamiques

Mettre à jour bloc dynamique au curseur  $C-c$   $C-x$   $C-u$ <br>Mettre à jour tous blocs dynamiques  $C-u$   $C-c$   $C-x$   $C-u$ Mettre à jour tous blocs dynamiques

### Notes

[1] Ceci constitue seulement une suggestion de raccourci clavier pour cette commande. Choisir votre propre touche de raccourci, comme indiqué dans le fichier INSTALLATION.

[2] Racourcis clavier affectés par org-support-shift-select et ´egalement org-replace-disputed-keys.

> Copyright  $\odot$  2012 Free Software Foundation, Inc. v7.8 for Org-Mode 7.8, 2012

Auteur de la version anglaise : Philip Rooke Traduction en français : Isabelle Ramade, Thierry Stoehr, Vincent-Xavier Jumel Basé sur le format refcard de Stephen Gildea

Permission est donnée de faire des copies de ce document et de les distribuer à condition que la notice de copyright et cette note de permission soit conservée sur toutes les copies.